# *ACHIEVE*

*more with your software with support from HP*

**HP Software Customer Support Handbook**

November 2011

# **Table of contents**

<span id="page-1-0"></span>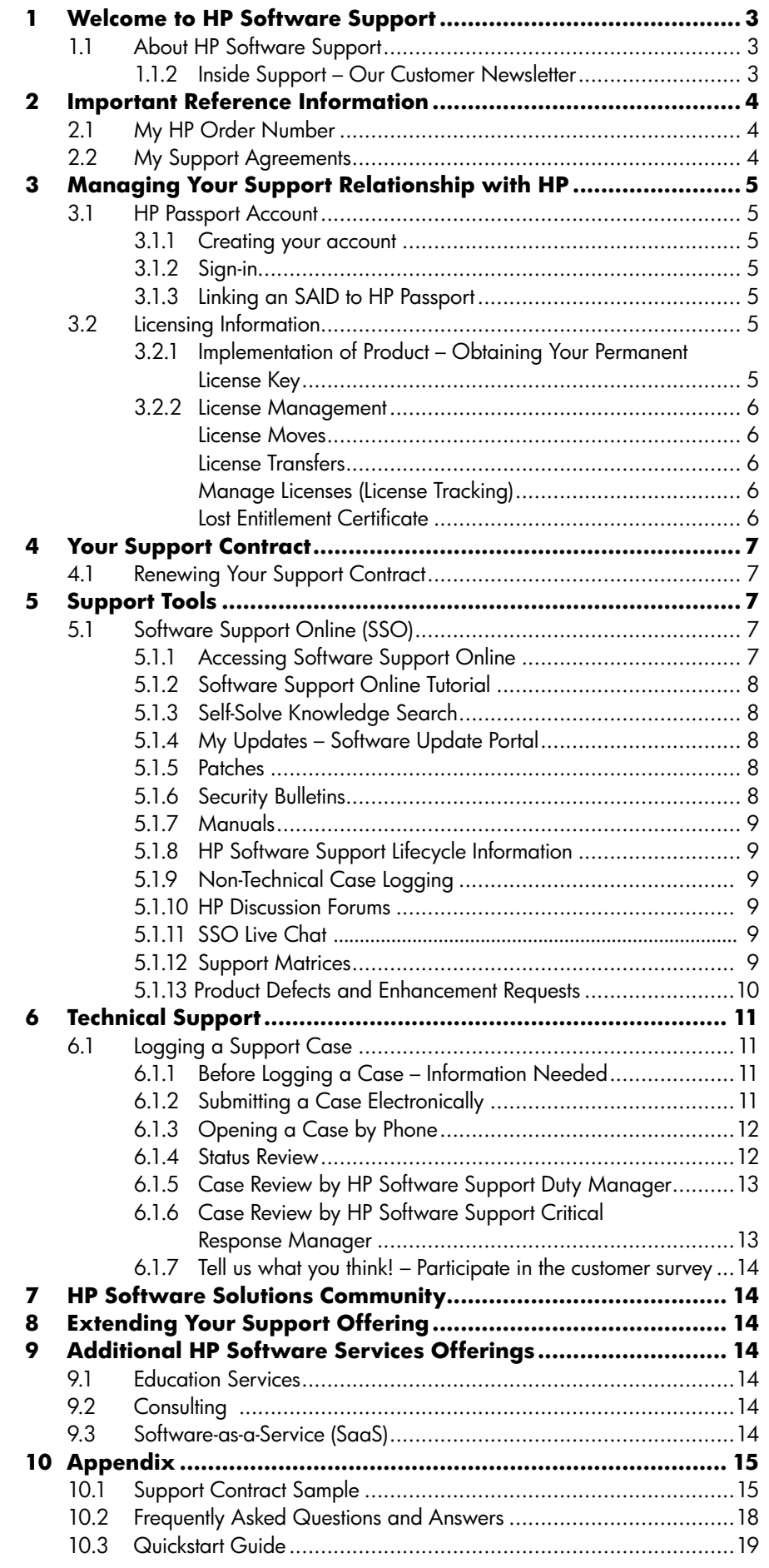

# <span id="page-2-0"></span>1. Welcome to HP Software Support

Hewlett-Packard's Software Support team is committed to ensuring your success. This handbook provides guidelines and reference materials that will allow you to maximize your HP Software investment. It has never been quicker, easier, or more convenient for you to access our world class service.

While this handbook provides important information on almost everything you need to know about HP Software Support Services, we also want to encourage you to review our HP Software website at [www.hp.com/go/](http://www.hp.com/go/software) software</u>. For your convenience, please find a one page overview in the form of a Quickstart Guide in the Appendix.

Some restrictions may apply or processes may vary depending on your HP Software product, especially in cases of a third party software product. We try to highlight any differences between HP and third party products and processes in this handbook.

The HP Software Solutions Community, is your place to network, learn, and participate via forums, events, blogs, and more. To learn more, visit: [www.hp.com/go/swcommunity](http://www.hp.com/go/swcommunity).

Delivery of support is governed by HP Software Support's datasheets and your individual support agreement with HP (collectively, the "Agreement"). To the extent there are any differences between the Agreement and this handbook, the Agreement shall govern.

### <span id="page-2-1"></span>**1.1 About HP Software Support**

HP offers customers direct, high-quality, responsive technical support. We strive to create a support environment that provides the information you need more quickly, resulting in uptime maximization, availability, and increased revenue generating potential in your environment. HP is dedicated to resolving your software product issues and helping you gain the most value possible from our product solutions.

HP Software Support brings a unique perspective built from serving thousands of HP Software customers for many years. Our Support team consists of experienced engineers with skills in HP Software technologies, as well as multi-platform environments.

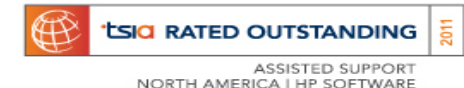

The HP Software Support organization has achieved TSIA Rated Outstanding Assisted Support North America certification, from the Technology Services Industry Association (TSIA), the leading association for technology services. This certification recognizes that HP Software meets the highest industry support operations standards in delivering phone and web support cases for customers in North America. Customers can purchase HP Software products with confidence knowing that HP meets the highest industry support standards.

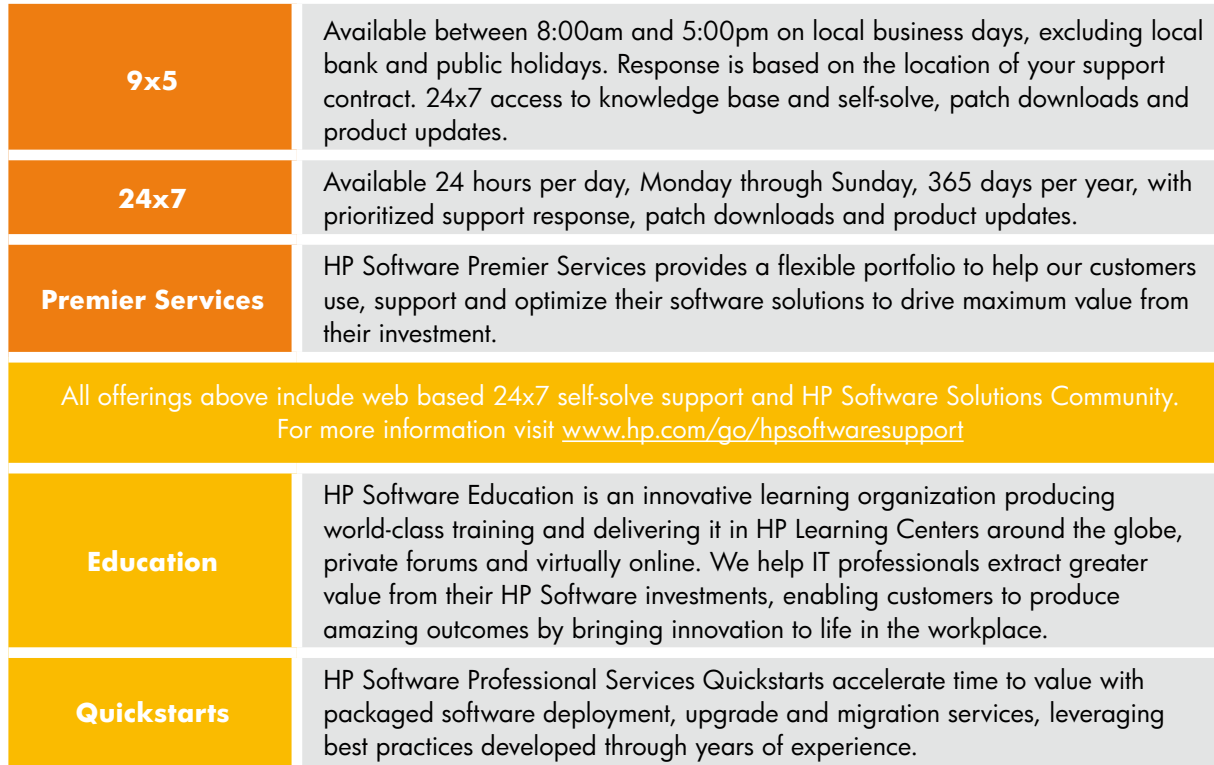

# **For more information on our HP Software Services offerings, please visit [www.hp.com/go/hpsoftwaresupport/](http://www.hp.com/go/hpsoftwaresupport/service_offerings) [service\\_offerings](http://www.hp.com/go/hpsoftwaresupport/service_offerings)**

### **We offer various levels of support to fit your individual business needs:**

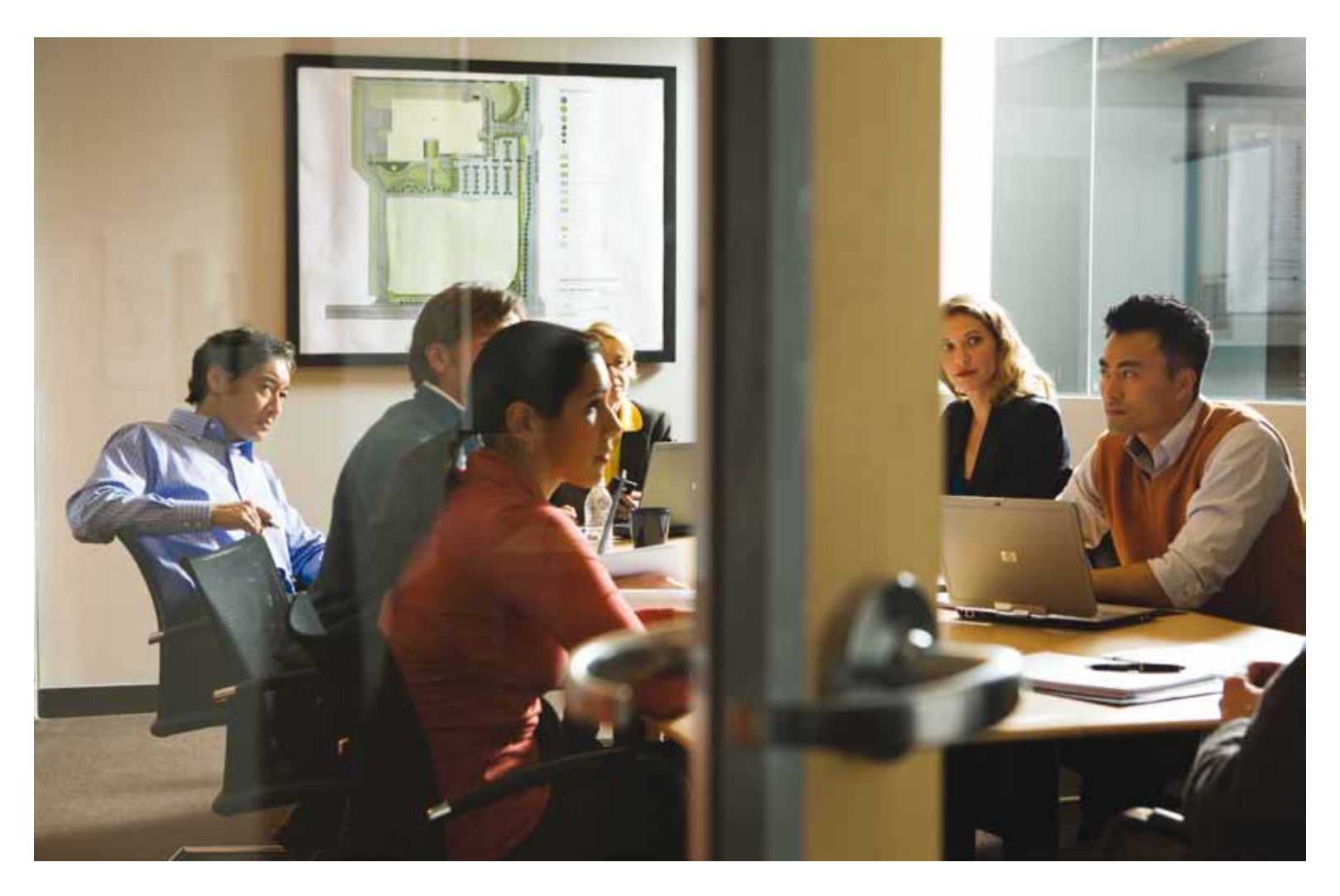

# <span id="page-3-0"></span>2. Important Reference Information

Use this page to keep track of important information specific to your licensing and support agreements with HP.

### <span id="page-3-1"></span>**2.1 My HP Order Number**

Your HP Sales Order number is the identifier used for licensing related activities.

### <span id="page-3-2"></span>**2.2 My Support Agreements**

A Service Agreement ID (SAID) is your unique support identifier with HP. The SAID is required when contacting HP with questions and for accessing technical support. If you need to log a case and have not received your SAID, please visit [support.openview.hp.com/](https://support.openview.hp.com/entitlement/contracts) [entitlement/contracts](https://support.openview.hp.com/entitlement/contracts) and select "Investigate contract" from the left hand menu. If available, please provide your HP Order Number and company name when logging the case, to ensure a quicker resolution. If you have an existing SAID and want to inquire about a support contract, please log a non-technical case at [support.openview.hp.com/casemanager/newincident](http://support.openview.hp.com/casemanager/newincident) and select Problem category "Investigate support contract" in the pull-down menu. Both links require an HP Passport account.

### **Important Reference Information:**

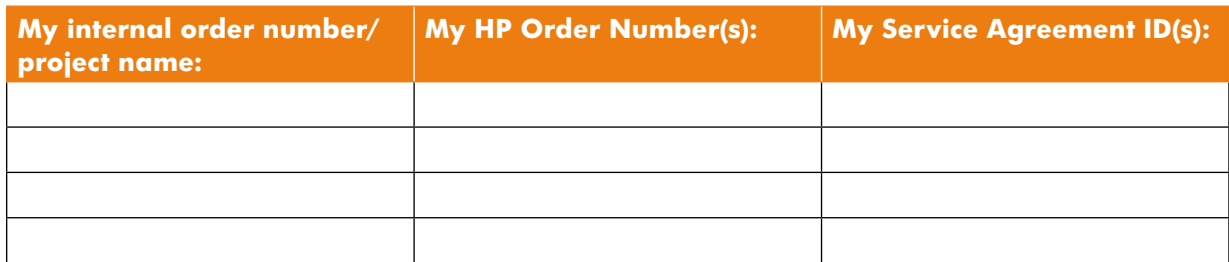

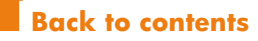

# <span id="page-4-0"></span>3. Managing Your Support Relationship With HP

### <span id="page-4-1"></span>**3.1 HP Passport Account**

Customers need to log into HP Passport to use various tools, for example Webware and My Updates.

### <span id="page-4-2"></span>**3.1.1 Creating Your Account**

To create a new HP Passport account, follow these easy steps:

- Go to the Software Support Online (SSO) website: <www.hp.com/go/hpsoftwaresupport>
- Click on "Register" at the top of the screen.
- Create a User ID and Password of your choice.
- Enter all required information.
- Please take the time to complete your entire HP profile because it is used for a variety of different HP websites. To do this, click on "Optional Contact Information".

HP recommends that each user of Software Support Online creates a separate HP Passport User ID under their own personal name. This helps to ensure that case communications are routed to the correct person.

### <span id="page-4-3"></span>**3.1.2 Sign-In**

Customers with an existing HP Passport account can sign in by clicking on "Sign-in with HP Passport" next to "Register".

If you forgot your User ID or Password or receive an error message when attempting to log in, please click on "Forgot Password" or "Forgot User ID".

Once signed into HP Passport, you can edit your profile at any time by clicking "Edit your profile" at the top of the page.

### <span id="page-4-4"></span>**3.1.3 Linking an SAID to HP Passport**

In order to access additional content, such as advanced self-solve, you will need to add your support contract's SAID.

- First log into HP Passport.
- Then click on "Edit your profile" link at the top of SSO webpage.
- Click on "Edit system handle/SAIDs" link.
- Enter SAID number in box under "Add a contract to your profile", then click "Add".
- You will see any contracts that are already part of your profile.

For more information, visit the SSO tutorial at: <support.openview.hp.com/pdf/sso/index.html>

### <span id="page-4-5"></span>**3.2 Licensing Information**

### <span id="page-4-6"></span>**3.2.1 Implementation of Product – Obtaining Your Permanent License Key**

Once you have purchased HP Software products, your support relationship begins with HP. Your initial set of media or License to Use (LTU) products will be delivered to your company as either a physical shipment or an electronic delivery, depending upon the type of delivery you have selected. Many of the HP Software products are secured and you will need to request a license key in order to unlock the bits. If the product is secured, you will receive an Entitlement Certificate that will provide information regarding how to request and obtain the corresponding product license key. If the product is unsecured you will receive a Right-to-Use Certificate.

Most HP Software products ship with an "instant on" capability to enable you to implement your product for 60 days. Upon expiration, you will be prompted to deploy your permanent license key. A license key is a string of characters that gives you access to the full functionality of the software. This license key could be tied to a specific system ID. If the product you purchased is secured by a license key, you have a number of options for retrieving the license key.

Online: [www.hp.com/software/licensing](http://www.hp.com/software/licensing)

### **Contact Regional HP License Center**

### • **Americas**

Phone: +1 800 326 0411 or +1 801 431 1597 Fax: +1 801 431 3654 Email: [Americas\\_password@cnd.hp.com](mailto:Americas_password%40cnd.hp.com?subject=)

### • **Asia Pacific and Japan**

Phone (outside Japan): +81 46 226 9262 – English Support Phone (within Japan): +46 226 9260 – Japanese Support Fax (outside Japan): +81 46 226 9261 Fax (within Japan): +46 226 9261 Hours of operation: 9:00 am to 5:00 pm JST Email: Asia\_password@cnd.hp.com

### • **Euro[pe, Middle East and Afric](mailto:Asia_password%40cnd.hp.com?subject=)a** Phone: +31 55 543 4642 Fax: +31 55 543 4645 Email: Europe\_password@cnd.hp.com

NOTE: Your HP order number is required each time you request a license key. The HP order number can be found on your License Entitlement Certificate included in your product shipment.

For the majority of products that do not ship with 'instant on' capability, customers will receive a temporary license key that can be used immediately, while the perpetual key request is being processed. The perpetual key should be available approximately two business days after successfully completing the license key request. 5 **[Back to contents](#page-1-0)**

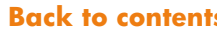

### PLEASE NOTE:

- Third party product licensing may vary. Information on how to retrieve such license keys can be found on the License Entitlement Certificate.
- Licensing for Enterprise License Agreement (ELA) customers is a unique process tailored to each customer, and is managed separately from the License Management website. To learn more about ELA please visit [http://specialorders.ocs.com/](http://specialorders.ocs.com/welcomespecialorder.asp) [welcomespecialorder.asp](http://specialorders.ocs.com/welcomespecialorder.asp) or if you need any help, please contact [ELA.Administration@hp.com](mailto:ELA.Administration%40hp.com?subject=)

The HP GlancePlus, GlancePlus Pak and other Performance Software products delivered through the HP-UX Application (DART) release media require a codeword to unlock the permanent install files from the CD or DVD media and enable the installation process. The required codeword may be requested electronically.

• **On the web:** www.l[icensing.hp.com](licensing.hp.com)

• **Americas** Phone: +1 800 538 1733 (US)

Email: [hplicense.na@hp.com](mailto:hplicense.na%40hp.com?subject=)

- **Asia Pacific and Japan** Phone: No phone support - Email only Email: [sw\\_codeword@hp.com](mailto:sw_codeword%40hp.com?subject=)
- **Europe, Middle East and Africa** Phone: +44 203 450 53833 (UK) Email: [codeword\\_europe@hp.com](mailto:codeword_europe@hp.com)

For out of office hours emergency support please contact one of the other regions. All regions support in English language.

### <span id="page-5-0"></span>**3.2.2 License Management**

### <span id="page-5-1"></span>**License Moves**

In the event that you need to move your license to a new or different piece of equipment, you can do so easily online or through our licensing team.

- **Online at License Management System:** [www.hp.com/software/licensing](http://www.hp.com/software/licensing)
- **Contact Regional HP License Center** See section 3.2.1

For more detailed information regarding how to use HP's License Management website to obtain and manage permanent license keys, please review the License Management User Guide at [www.hp.com/](http://http://www.hp.com/software/licensing) [software/licensing](http://http://www.hp.com/software/licensing) > Support > Licensing Support > Management Guide.

For assistance with any of the licensing processes, please submit a case at [www.hp.com/go/](http://www.hp.com/go/hpsoftwaresupport/casemanager/submitcase) [hpsoftwaresupport/casemanager/submitcase](http://www.hp.com/go/hpsoftwaresupport/casemanager/submitcase) and select Non-technical/business for the type of case and Licensing as the problem category. This link requires an HP Passport account. See section 3.1 HP Passport Account for more details.

### <span id="page-5-2"></span>**License Transfers**

When an HP system changes ownership in the used marketplace, HP supports this transaction by permitting the transfer of software licenses for certain software products from one owner to another through HP's Software License Transfer process. This license transfer must be carried out in accordance with HP's published Software License Transfer process. For more information, visit [www.hp.com/go/slt](http://www.hp.com/go/slt)

### <span id="page-5-3"></span>**Manage Licenses (License Tracking)**

The Manage Licenses feature is part of License Management System at

### [www.hp.com/software/licensing](http://www.hp.com/software/licensing)

This functionality allows you to:

- Report against any deployed licenses on behalf of your entire company/entity
- Review the inventory across all company sites
- Manage your licenses simultaneously, using the same log-in information (for example, move a license key to another server by changing IP addresses)

Reports will reflect HP Software products that require a license key deployed via License Management System only. A list of applicable products is available at <www.hp.com/software/licensing>

For more information on managing your HP Software licenses, please visit the License Management Guide at [www.hp.com/software/licensing](http://www.hp.com/software/licensing) > Contact > Licensing Support > License Management Guide.

This guide is available in various languages.

### <span id="page-5-4"></span>**Lost Entitlement Certificate**

Your Entitlement or Right-to-Use Certificate contains your HP order number as well as HP Software products purchased. While an Entitlement or Right-to-Use Certificate is not required to request a permanent license, you should retain any certificates for your own reference and for compliance reasons. However, you must have a valid HP order number in order to request your permanent license key.

In case you lost your Entitlement or Right-to-Use Certificate and require a copy, please submit a case at [www.hp.com/go/hpsoftwaresupport/casemanager/](www.hp.com/go/hpsoftwaresupport/casemanager/submitcase) [submitcase](www.hp.com/go/hpsoftwaresupport/casemanager/submitcase) and select Non-technical/business for the type of case and Licensing as the problem category. If possible, please also provide your HP order number.

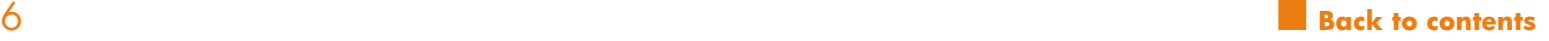

# <span id="page-6-0"></span>4. Your Support Contract

In order to log a support case, you will need to provide your SAID found as part of your support contract. Your SAID is a unique identifier for your support contract with HP. The SAID is printed on each contract and should be referenced whenever you are requesting technical support.

In the event that you have not yet received your support contract and SAID, you can still access technical support by calling your local phone number. For a list of local phone numbers, please visit [support.openview.hp.com/contact\\_list.jsp](http://support.openview.hp.com/contact_list.jsp)

Your support contract details the HP Software products covered as well as the level of support you have purchased.

### <span id="page-6-1"></span>**4.1 Renewing Your Support Contract**

For your convenience, HP generates support contract renewal quotes approximately 90 days prior to expiration of your contract. It is important to review the renewal quote to avoid any disruption in service and support. Any questions pertaining to your quote should be directed to your HP sales representative or contract administrator. The name and contact information of your HP contracts administrator can be found on the quote. To review, revise and renew HP support contracts or to request assistance online, visit [www.hp.com/go/hpsoftwaresupport/contract\\_maint](http://www.hp.com/go/hpsoftwaresupport/contract_maint)

You will find links to Support Agreement Manager in your country, also known as HP Express for SMB customers and HP Support Contract Assistant (SCA) for Enterprise customers and partners. The local websites also provide demos on how to use the online tool most effectively.

# <span id="page-6-2"></span>5. Support Tools

### <span id="page-6-3"></span>**5.1 Software Support Online (SSO)**

Software Support Online is an online support tool that provides a fast and efficient way to access interactive technical support tools needed to manage and optimize your business.

You may share your comments and any suggestions on how we can improve your SSO experience via the following URL: [support.openview.hp.com/](support.openview.hp.com/casemanager/feedback) [casemanager/feedback](support.openview.hp.com/casemanager/feedback) .

- Online access to HP Software's large knowledge base
- Online case submittal and tracking
- Discussion Forum
- Support contract management
- Information on available HP Software Services and Support offerings
- Software updates and patches
- Electronic manuals
- Obsolescence policy
- Enhancement requests
- E-Notification of new information about your HP Software products
- Latest information on HP Software Support

For information on how to navigate Software Support Online and to take full advantage of all of its features, please take a few minutes to review the online training guide at

[support.openview.hp.com/pdf/sso/index.html](http://support.openview.hp.com/pdf/sso/index.html)

### <span id="page-6-4"></span>**5.1.1 Accessing Software Support Online**

### <www.hp.com/go/hpsoftwaresupport>

Software Support Online content is protected with different levels of access:

- **Public Content** Content is readily accessible to anyone. It requires no additional authorization to access.
- **HP Passport User ID Required**  Requires HP Passport user ID and password to access content. To establish an HP Passport account, see section 3.1. Each member of your team should create their own user ID and password.

• **Contract Required**  Requires an active software support contract and HP Passport account to access content. Linking an active contract to HP Passport can be done by following the easy steps described in 3.1.3 "Linking an SAID to HP Passport".

### <span id="page-7-0"></span>**5.1.2 Software Support Online Tutorial**

Please take the time to watch the SSO Tutorial at [support.openview.hp.com/pdf/sso/index.html](http://support.openview.hp.com/pdf/sso/index.html)

The tutorial assists HP customers in the effective use of this self-service support website. It provides information on HP Passport, case manager, self-solve knowledge search, patches, product manuals and updates.

### <span id="page-7-1"></span>**5.1.3 Self-Solve Knowledge Search**

HP's self-solve knowledge search provides immediate, easy-to-use recommendations from HP knowledge sources and technical forums. This tool is available 24x7 online to assist you and your staff in finding information needed to resolve software issues. With an improved user-friendly interface and advanced search options, you can get to the information you need even faster.

To access self-solve knowledge, go to the SSO homepage at [www.hp.com/go/hpsoftwaresupport](http://www.hp.com/go/hpsoftwaresupport). Select the Tab "Self-solve". You will be prompted to enter the HP Passport account information. You may then enter keywords, questions, phrases or document identifiers.

For your search on known issues follow these easy steps:

- 1. Enter nothing in the keywords field, and do not change the "Natural language" radio button selection.
- 2. Specify your product focus as wide or narrow as you would like in the next few fields.
- 3. Check the "Known Problems" box.
- 4. Uncheck the default "Knowledge documents" box.
- 5. Pick a sort order if you like.
- 6. Click on the "Search" button.

### <span id="page-7-2"></span>**5.1.4 My Updates – Software Update Portal**

HP Software Support customers can download the latest version of software from My Updates. You will need your HP Passport log-in and SAID to access My Updates. My Updates can be accessed from the SSO portal at [www.hp.com/software/updates](http://www.hp.com/software/updates)

To download software:

- 1. Log into My Updates using HP Passport
- 2. Select or enter SAID
- 3. Click to accept terms and conditions and click "submit"
- 4. Click on "Expand All" on the right hand side
- 5. Click appropriate product version and click on "get software updates"
- 6. Click on "Get Software"
- 7. Select appropriate item(s) under "2. Electronic Downloads"
- 8. Select "Download Directly"

Advantages of My Updates include:

- Direct access using a single sign-on to the portal from Software Support Online at [www.hp.com/](http://www.hp.com/go/hpsoftwaresupport) [go/hpsoftwaresupport](http://www.hp.com/go/hpsoftwaresupport) > Downloads or directly at [www.hp.com/software/updates](http://www.hp.com/software/updates) .
- Easy download of the latest software version under support.
- Access to all available software update versions.
- Accessible by multiple persons.

Support customers can tie their SAID to their HP Passport profile. Please see section 3.1 on how to do so.

SAIDs will be listed in the users view at My Updates under "select an SAID". Further information on My Updates can be found in the frequently asked questions section of the My Update portal.

Customers can also register for HP Alerts to receive proactive email notifications of product updates, obsolescence, and migration information. This can be done at [www.hp.com/go/swupdatealerts](http://www.hp.com/go/swupdatealerts)

### <span id="page-7-3"></span>**5.1.5 Patches**

Search and download the latest patches: [support.openview.hp.com/selfsolve/patches](http://support.openview.hp.com/selfsolve/patches)

An active SAID and HP Passport account are required to access patches.

Sign up for email patch notification at [support.openview.hp.com/enotification/main](http://support.openview.hp.com/enotification/main)

To ensure you receive all relevant patch email notifications, HP recommends that you choose the "All Versions" and "All Operating Systems" options for your Products on the registration form rather than selecting an individual product version and operating system.

### <span id="page-7-4"></span>**5.1.6 Security Bulletins**

Customers can report security issues directly to HP by following three easy steps:

- Go to [www.hp.com](http://www.hp.com)
- Select "Contact HP/Customer Service" under "Customer Support" in the bottom right corner
- Select "Report a Software Security Issue" in the upper left corner
- Fill out the form and click "Submit" to report potential security vulnerabilities to the HP Software Security Response Team (SSRT).

<span id="page-7-5"></span>To sign up for security bulletins, go to [support.openview.hp.com/selfsolve/manuals](http://support.openview.hp.com/selfsolve/manuals)

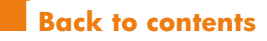

### **5.1.7 Manuals**

Search and download the latest manuals: [support.openview.hp.com/selfsolve/manuals](http://support.openview.hp.com/selfsolve/manuals)

Hardcopy manuals can be ordered directly from ePAC through [https://hp-sw.epac.com](http://hp-sw.epac.com). The site also contains a Quick Reference Guide about the order process.

### **5.1.8 HP Software Support Lifecycle Information**

HP Software is committed to providing excellent customer care throughout the product lifecycle. This includes enabling you to determine future strategies for your software investments as supported products and versions reach maturity. For an overview of the most current HP Software product obsolescence policy as well as an overview of end of support announcements, please visit: [support.openview.hp.com/encore/products.jsp](http://support.openview.hp.com/encore/products.jsp)

Once you subscribe to HP Alerts and select the products you wish to be notified about; you will receive email updates on end of support announcements and migration options available. HP Alerts can be found at [www.hp.com/go/driversignup](http://www.hp.com/go/driversignup)

### <span id="page-8-0"></span>**5.1.9 Non-Technical Case Logging**

Non-technical case logging provides you with the opportunity to ask questions that are non-technical in nature. Please log such questions at [www.hp.com/go/](http://www.hp.com/go/hpsoftwaresupport/casemanager/submitcase) [hpsoftwaresupport/casemanager/submitcase](http://www.hp.com/go/hpsoftwaresupport/casemanager/submitcase)

Select the non-technical case radio button on the right hand side of the website and indicate the general category of your question:

- Comments on software experience
- ELA administrator request
- Electronic product delivery
- Investigate support contract
- Licensing
- Other
- Physical update shipment
- **Sales**

• Website Functionality (refers the web functionality assistance with Software Support Online portal only)

Once submitted, an HP representative will be in contact with you regarding your case status. For non-technical cases the Customer Contact Center will respond to your inquiry within 4 hours.

### <span id="page-8-1"></span>**5.1.10 HP Discussion Forums**

Customers can participate in discussion forums with other HP Software customers through the Discussion Forum link. The HP Support Forum is an online community for peer-to-peer technical support and knowledge sharing. Like-minded professionals gather to exchange knowledge, best practices, and experience. Information on the discussion forums can

### be found at [www.hp.com/go/swcommunity](http://www.hp.com/go/swcommunity) .

### <span id="page-8-2"></span>**5.1.11 SSO Live Chat**

SSO Live Chat provides you with the opportunity to raise questions in real-time about contracts, entitlement and questions on SSO website functionality. In addition you can ask any other non-technical inquiries using SSO Live Chat. If you have concerns with the progress of your support case, you may also log a Duty Manager request via SSO chat - be ready to provide your contact details and reasons for your concern.

Here is a complete list of topics supported via SSO Live Chat:

- Incorrect case contact information
- Contract validation issue
- Attachment issues via SSO case manager
- Cases not visible
- Self-solve knowledge base issues
- Email notifications
- Products not visible
- Product documentation issues Manuals section
- Patch downloads
- Product Updates My Updates section
- Duty Manager requests

SSO chat is operating in 24x5 mode (excluding Saturday and Sunday). To access Web Chat please go to http://support.openview.hp.com/ and log in using your HP Passport. Look for the chat icon in the bottom left hand corner of the page

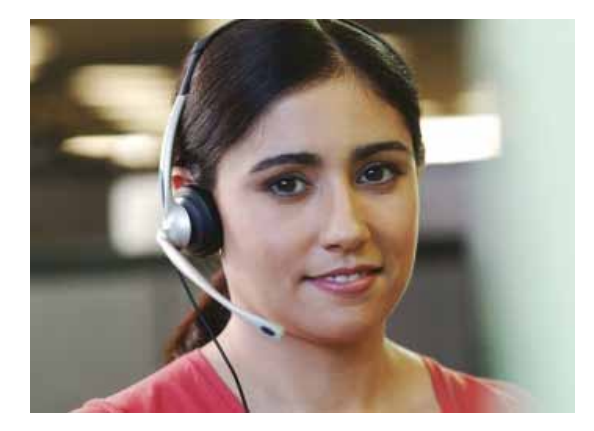

### <span id="page-8-3"></span>**5.1.12 Support Matrices**

Support matrices provide you with an overview of compatibility of HP Software products with certain operating systems of other software products: [support.openview.hp.com/sc/support\\_matrices.jsp](http://support.openview.hp.com/sc/support_matrices.jsp). Access to support matrices requires an active support contract.

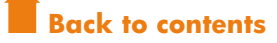

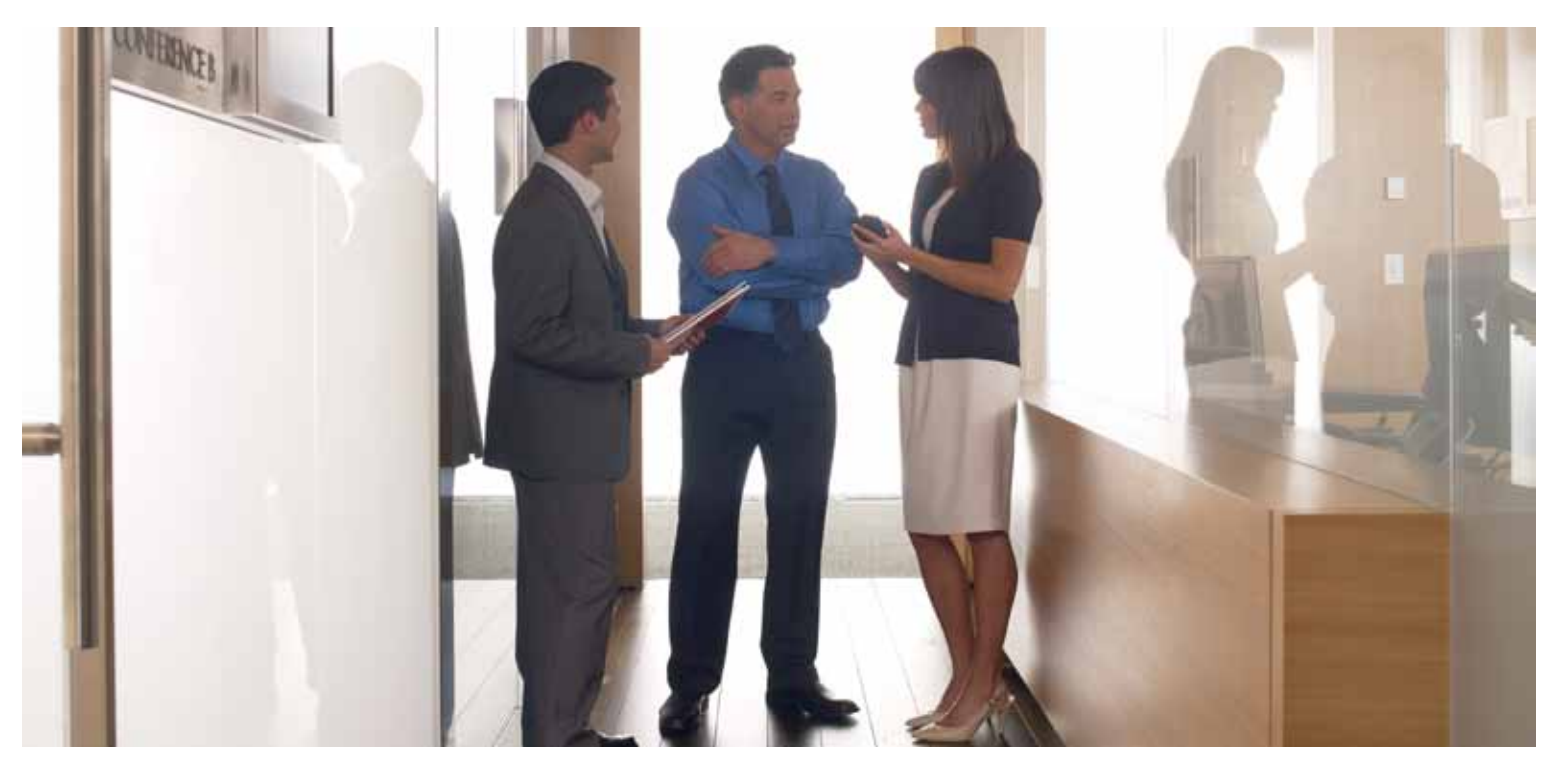

### **5.1.13 Product Defects and Enhancement Requests**

Enhancement requests are handled with different response procedures than technical incidents. When received, HP Software Support, product development and product management review each request. A variety of factors weigh into determining whether a request will be implemented including, but not limited to, alignment with strategic direction, technical feasibility and its benefit to a large number of customers. After the initial review of the request, the goal is for HP to perform subsequent reviews yearly to align with standard delivery and release cycles. This is a statement about the goal to perform annual reviews, not a commitment to deliver the enhancement. Updates to the request are added to the recoard as additional reviews happen and these updates can be viewed by customers on HP Software Support Online [\(http://www.hp.com/go/hpfsoftwaresupport\)](http://www.hp.com/go/hpfsoftwaresupport). HP cannot guarantee that every request will result in an enhancement. Enhancement requests when implemented, are delivered to customers in new versions of the HP Software product via HP's standard software release mechanisms, not in 'patches' provided against currently released versions

If you have an enhancement request that is critical to your environment and there is an important business impact by not having the feature, you may start the Business Escalation Process. This process can only be initialized by your sales representative, as the financial impact of not having this feature needs to be clearly stated.

To log all other enhancement requests, please visit [www.hp.com/go/hpsoftwaresupport](http://www.hp.com/go/hpsoftwaresupport). Once on the main SSO page, select "Submit an enhancement request" listed in the shortcut menu. Please note that an active support contract is required.

You can register your email address against an ER and receive proactive emails as the ER progresses through the development process. If your ER was the result of an open support incident and it is not classified as critical, the support incident will be closed and all future updates to the ER will be via the Software Support Online portal.

Product Defects (PDs) must be initiated by logging a support case by the customer and, once a PD is identified, will be submitted by the HP engineer. Critical PDs can be escalated via the Technical Escalation Process. This process will be started by the engineer or the Duty Manager involved.

You can track the status of both, an ER and PD, at Software Support Online by following the instructions below:

- 1. Go to the SSO Home page: [www.hp.com/go/hpsoftwaresupport](http://www.hp.com/go/hpsoftwaresupport)
- 2. Click on Self-solve
- 3. Log in with your Passport ID
- 4. Enter your ER or PD ID under "Enter keyword(s), questions, phrases, or document identifiers" box and make sure to check "Known problems" and "Other"
- 5. Click Search
- 6. Chose the link of the displayed ER or PD ID to view status.

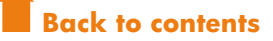

# <span id="page-10-0"></span>6. Technical Support

### <span id="page-10-1"></span>**6.1 Logging a Support Case**

Technical support entitlement commences on the date of purchase. You can log cases electronically or by phone. Please make sure you have searched the knowledge base before logging a case.

Once you have logged a case, you will receive a Case ID within minutes. When a solution has been defined, your case history will include the resolution; this way you can review your case at any time and retrieve this valuable information for future reference. HP Software Support employs the Follow the Sun support model, ensuring complete coverage for our 24x7 customers.

### <span id="page-10-2"></span>**6.1.1 Before Logging a Case – Information Needed**

- Service Agreement ID (SAID) Contract that contains the product for which you need assistance
- Contact information Person logging the case
- System information What product is failing? Which version? What machine is the product

running on?

- Problem Description What does normal system behavior look like?
- Nature of problem When did the problem begin? What has changed since it last functioned? Can the problem be reproduced?
- Severity Level What is the business impact of the problem? See definitions for severity levels at [support.openview.hp.com/casemanager/help/case](http://support.openview.hp.com/casemanager/help/case-help#severity)[help#severity](http://support.openview.hp.com/casemanager/help/case-help#severity)

### <span id="page-10-3"></span>**6.1.2 Submitting a Case Electronically**

Logging a case online is the most efficient and effective way of detailing your problem. Logging cases online allows an unlimited amount of users in your environment to log the case.

Prior to submitting cases online, please make sure to register at Software Support Online by creating an HP Passport account. For details see section 3.1.

You are then ready to log the case at [www.hp.com/go/](http://www.hp.com/go/hpsoftwaresupport/casemanager/submitcase) [hpsoftwaresupport/casemanager/submitcase](http://www.hp.com/go/hpsoftwaresupport/casemanager/submitcase)

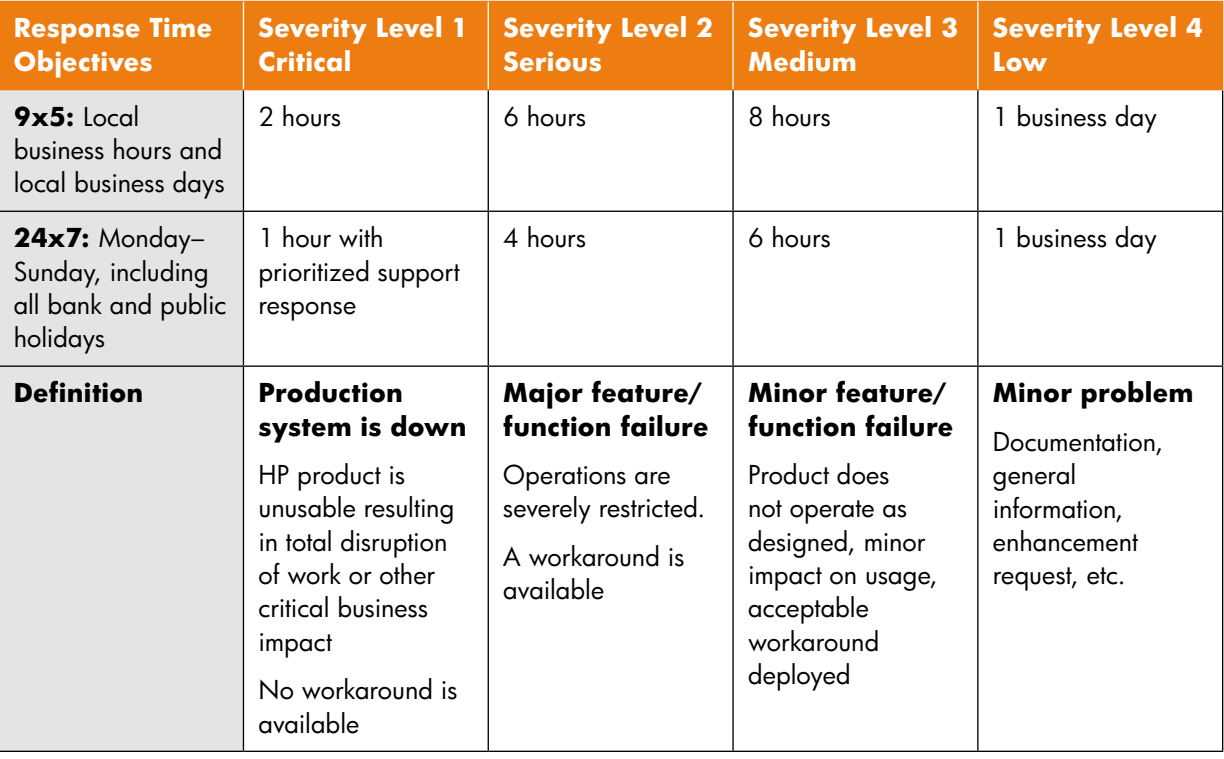

When submitting a case, please make sure to select the appropriate severity level. Severity levels and response time objectives are:

Cases can be logged 24x7; however, response times are based on the previous table according to your level of support. "Response Time Objectives" are typical initial response times to support requests. HP may not always provide such response within the Response Time Objectives.

For newly received Severity Level 1 cases, HP will confirm through discussion with the customer that the case fulfills the criteria of "production application down," and HP reserves the right to downgrade the severity level, if the case does not fulfill such criteria.

### <span id="page-11-0"></span>**6.1.3 Opening a Case by Phone**

Please call the HP Response Center in your country. Contact numbers are available at: [www.](http://www.hp.com/go/hpsoftwaresupport/contact_list) [hp.com/go/hpsoftwaresupport/contact\\_list. If](http://www.hp.com/go/hpsoftwaresupport/contact_list) you have any concerns regarding the progress of a case, please contact the engineer who owns your case to ensure it was properly flagged based on urgency, or contact the on-call HP Software Support Duty Manager to personally address your concerns:

**In the U.S. and Canada**, call the HP Response Center at 1-800-633-3600. Press option "2", enter a valid SAID, press "1" for Enterprise Software and then option "6" for All Other.

**Outside the U.S. and Canada**, please call your country specific Response Center and ask for the person taking your call to engage the HP Software Support Duty Manager.

### **6.1.4 Status Review**

The easiest way to check the status of support cases is by accessing SSO. You may also call HP to request status information. Online case logging allows you to track your case at [www.hp.com/go/](http://www.hp.com/go/hpsoftwaresupport/casemanager/submitcase) [hpsoftwaresupport/casemanager/submitcase](http://www.hp.com/go/hpsoftwaresupport/casemanager/submitcase) > Advanced Case Search.

In order to track cases online, you will need to create an HP Passport account and edit your profile to include the SAID(s) for your HP Software products. Please see section 3.1 for information on how to link an SAID to your HP Passport account.

The following information describes the possible status that may be assigned:

**Open:** Case submitted and additional information is needed (subcategory is Callback: customer has requested a call or email from the case owner).

**In progress:** An HP engineer is working on the case (subcategories are Pending customer: HP staff are waiting for the customer to respond/ provide required information for case resolution; Pending internal: The engineer assigned to the case is waiting for additional information related to resolution from other HP entities).

**Suspended:** Time-based "on hold" status based on customer's request.

**Closed:** The case has been resolved or the customer could not be reached after multiple attempts to contact.

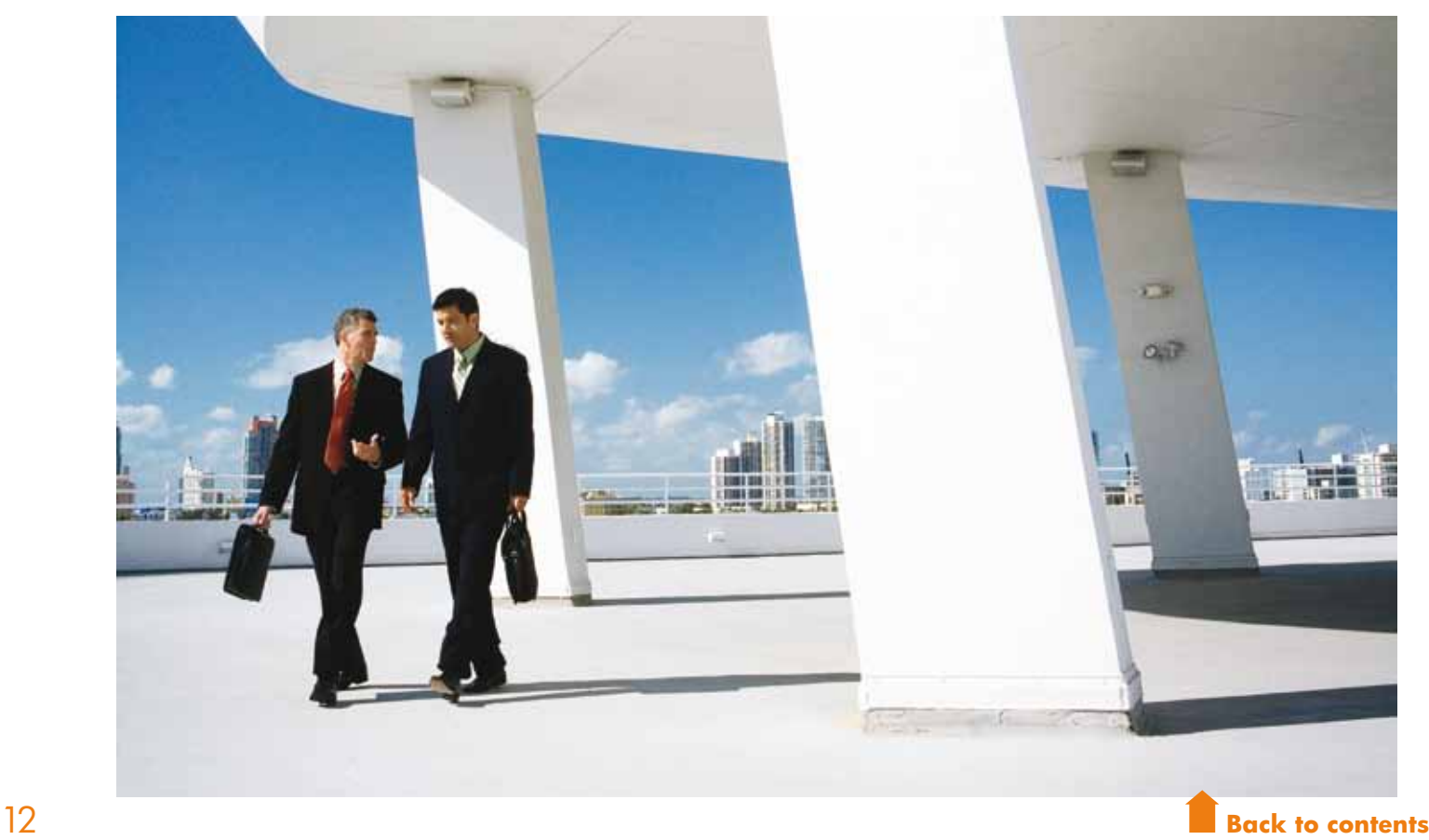

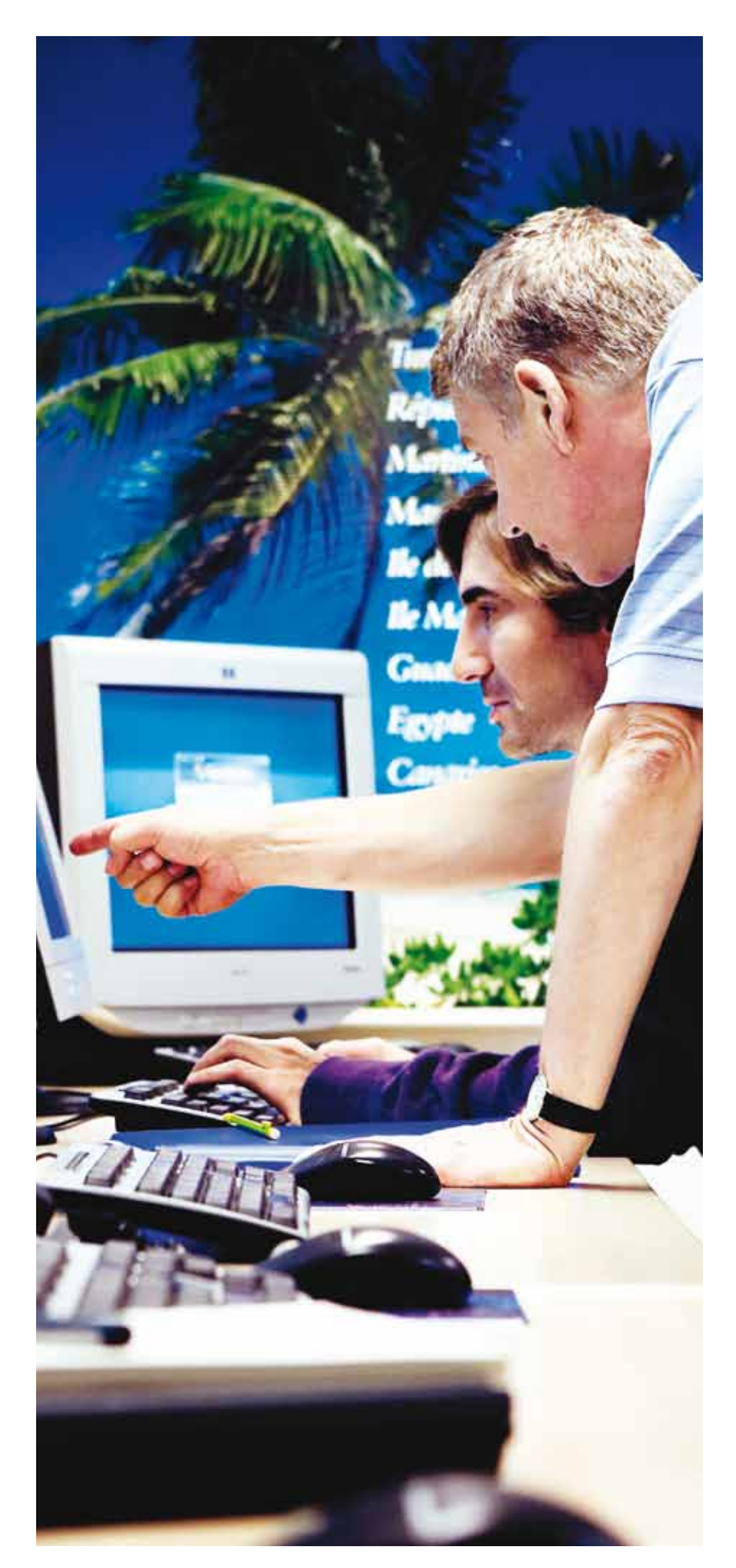

### <span id="page-12-0"></span>**6.1.5 Case Review by HP Software Support Duty Manager**

In case of concerns regarding the progress of your case, please contact the engineer who owns the case to make sure it was properly prioritized based on your business situation and urgency. You may also contact the on-call HP Software Support Duty Manager:

### **In the U.S. and Canada:**

You may contact the Duty Manager directly by following these steps:

- Call the HP Response Center at 1-800 633 3600
- Say, "Existing Case"
- Enter Case ID
- Ask for the person taking your call to engage the HP Software Support Duty Manager

### **Outside the U.S. and Canada:**

Please call your country specific Response Center and ask for the person taking your call to engage the HP Software Support Duty Manager. Local HP Software Support Center phone numbers can be found at [support.openview.hp.com/contact\\_list.jsp](http://support.openview.hp.com/contact_list.jsp)

Please make sure to emphasize that you want to speak with an HP Software Support Duty Manager because multiple product Duty Managers exist within HP. You will need to provide your case ID and a brief explanation of why you wish to contact the Duty Manager. Our goal is to have an HP Software Support manager respond back to you within 2 hours after your initial request for the Duty Manager. The Duty Manager may not have an immediate solution to your problem but will work with you to understand your difficulty and to agree on a plan to address it. The Duty Manager will also engage an HP Software Support Delivery Manager to make sure the issue has continued visibility once the Duty Manager disengages. The benefit of the Duty Manager process is direct access to an HP Software Support manager for your concerns.

### <span id="page-12-1"></span>**6.1.6 Case Review by HP Software Support Critical Response Manager**

A Critical Response escalation may be requested when the standard support process has not met your needs, will not deliver an acceptable solution in an agreed time frame and the situation has a business impact that could be considered critical. The Critical Response team evaluates the best course of action and assigns a Critical Response Manager to the situation if appropriate. Critical Response escalations are defined as either a business or technical escalation. A business escalation is a situation where resolving the issue would require a change in the product's design or extend the product from obsolescence. Development and/or Product Management involvement is essential to achieving resolution when the standard process has been followed and does not meet your expectations.

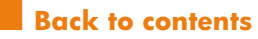

A technical escalation is a situation where the normal support process is being used and is not likely to deliver a timely and/or acceptable solution. The main purpose of a technical escalation is to accelerate the resolution, engage additional resources where needed and to provide additional management oversight and communication. The escalation process can only be initiated by an HP representative (Sales, Account Manager, Project Managers, Delivery Managers) at your request.

### <span id="page-13-0"></span>**6.1.7 Tell us what you think! – Participate in the customer survey**

HP Software Support values your thoughts and ideas regarding your overall HP Software Support experience. At the end of each case, please take advantage of the opportunity to tell us how we do.

You can customize your surveys by editing your profile on SSO. Go to [www.hp.com/go/hpsoftwaresupport](http://www.hp.com/go/hpsoftwaresupport) and sign in. Then go to "Edit your profile" on the top of the page. Under "Edit your additional profile information", you can now find "Customize my Support Survey Preferences".

You can also contact us at any time at [software.](mailto:software.satisfaction%40hp.com?subject=) [satisfaction@hp.com,](mailto:software.satisfaction%40hp.com?subject=) to share your comments.

# <span id="page-13-1"></span>7. HP Software Solutions Community

The HP Software Solutions Community combines social media technologies with established HP customer communication channels to create a single virtual meeting place where you can get information and interact with your peers and HP Support experts.

Everything you need to get the most out of your HP solutions and support:

- Services, support, and education
- Interaction with your peers
- Access to HP experts
- Blogs, events, articles, and more

• Powerful search capabilitiesTo join in the discussions, visit

[www.hp.com/go/swcommunity](http://www.hp.com/go/swcommunity).

# <span id="page-13-2"></span>8. Extending Your Support Offering

HP Software offers a breadth of support offerings that will assist you in optimizing your HP Software environment. HP Software Support programs help you achieve the highest Return on Investment for your HP Software. Our staff augments your staff to best manage HP Software in your IT environment. Maximize your return, improve and maintain continuity, stability, and performance.

For more information on all of our Support offerings, please visit [www.hp.com/go/hpsoftwaresupport/](http://www.hp.com/go/hpsoftwaresupport/support_options) [support\\_options](http://www.hp.com/go/hpsoftwaresupport/support_options). For HP Software Premier Services go to [www.hp.com/go/hpsoftwaresupport/](http://www.hp.com/go/hpsoftwaresupport/premierservices) [premierservices](http://www.hp.com/go/hpsoftwaresupport/premierservices)

# <span id="page-13-3"></span>9. Additional HP Software Services Offerings

We want to help you unlock the full value of your HP Software investment! Please make sure that you review our complete set of service offerings, which include Support, Software-as-a-Service and Professional Services. In case of any questions related to our offerings, contact your HP Sales Representative or HP Software Authorized Partner. You may also visit [www.hp.com/go/hpsoftwaresupport/support\\_options](http://www.hp.com/go/hpsoftwaresupport/support_options) for more information.

### <span id="page-13-4"></span>**9.1 Education Services**

Make the most of HP Software with training from HP at [www.hp.com/](http://www.hp.com/software/education)software/education.

### <span id="page-13-5"></span>**9.2 Consulting**

HP Professional Services provides best practice experience and productized services, exclusively focused on HP Software across the landscape of IT initiatives. Professional Services mentors, trains and enables you to align business outcomes with your investment and trust in HP's Software. For more information please visit the BTO Consulting website at [www.hp.com/go/BTOprofessionalservices](http://www.hp.com/go/BTOprofessionalservices) or our IM Consulting website at [www.hp.com/go/](http://www.hp.com/go/IMprofessionalservices) [IMprofessionalservices.](http://www.hp.com/go/IMprofessionalservices)

### <span id="page-13-6"></span>**9.3 Software-as-a-Service (SaaS)**

HP Software-as-a-Service (SaaS) provides a pre-deployed infrastructure over a secure Internet connection, as well as 24x7 support for select HP Software Business Technology Optimization (BTO) products. You achieve your desired business outcomes more quickly while minimizing risk and reducing IT complexity. http://saas[.hp.com.](http://saas.hp.com)

# <span id="page-14-0"></span>10. Appendix

### <span id="page-14-1"></span>**10.1. Support Contract Sample**

The HP Software Support contract usually contains multiple pages. The first page provides high-level information about your account and various contact information. Please make sure that your contact information is always up to date. The second and any following pages go into details as to what HP Software products are part of your support contract.

If a support contract is a renewal support contract, and is no longer covered by the upfront payment as part of the licence purchase, the following two pages (in our example below pages three and four), will then go into payment details. Our example does not include pricing and, therefore, no payment information is listed.

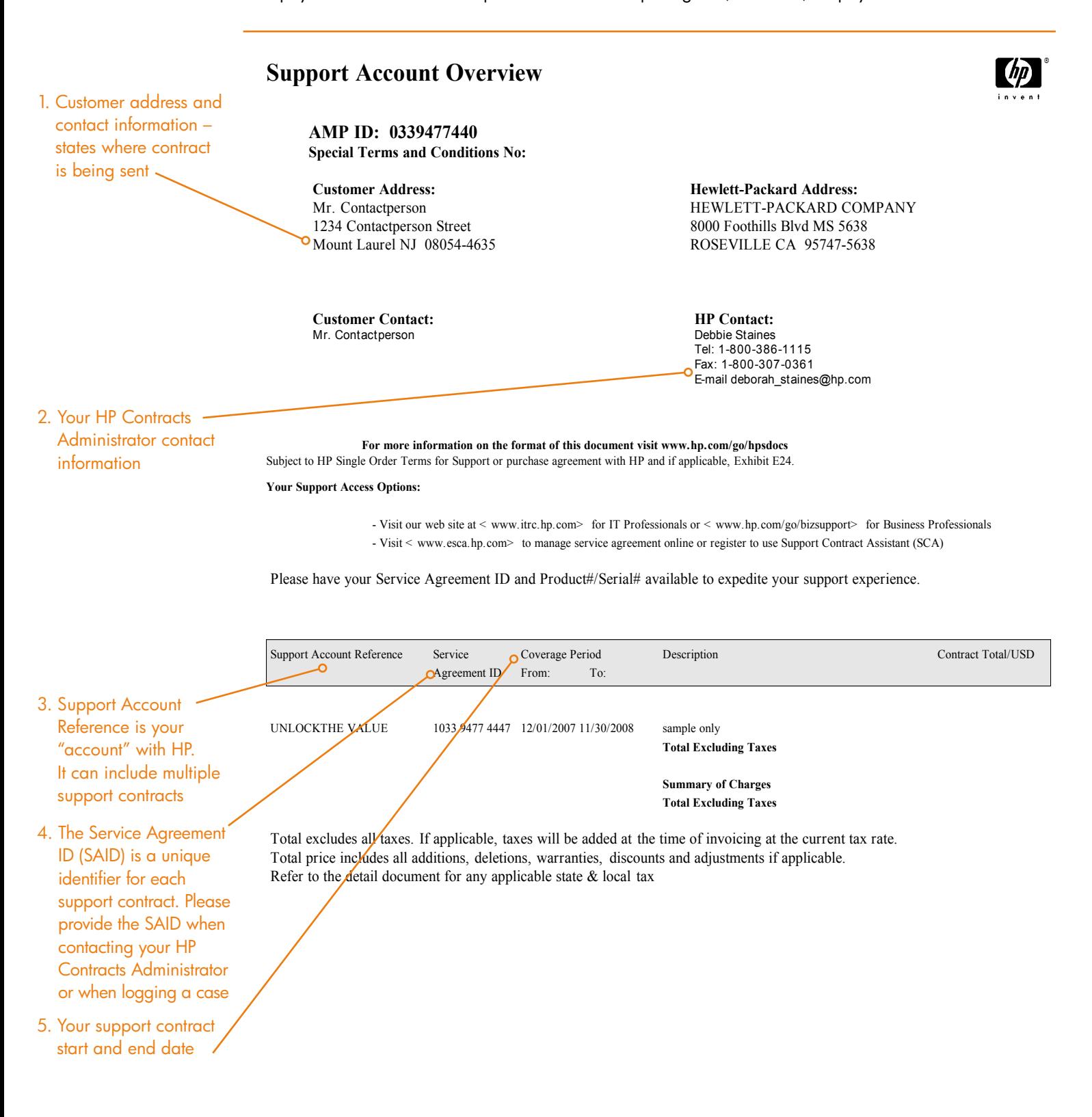

### 6. Customer contact person for software products

7. The Reference Number identifies a specific quote or contract

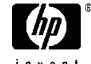

# **Support Account Detail**

**Special Terms and Conditions No: Your PO Reference:** internal test/support use only **CCRN Number:** 0339477440

**Equipment Address:** HEWLETT PACKARD CO 6000 Irwin Rd Mount Laurel NJ 08054-4635

**Hardware Contact:** Mr. Contactperson Tel: Fax:

**Coverage from: 12/01/2007 to: 11/30/2008**

**Service Agreement ID: 1033 9477 4447** 

**Support Account Reference: UNLOCKTHE VALUE**

HP Reference Number: 2050116031

**Software Update Address:** HEWLETT PACKARD CO 6000 Irwin Rd Mount Laurel NJ 08054-4635

**Software Contact:** Mr. Contactperson Tel: Fax:

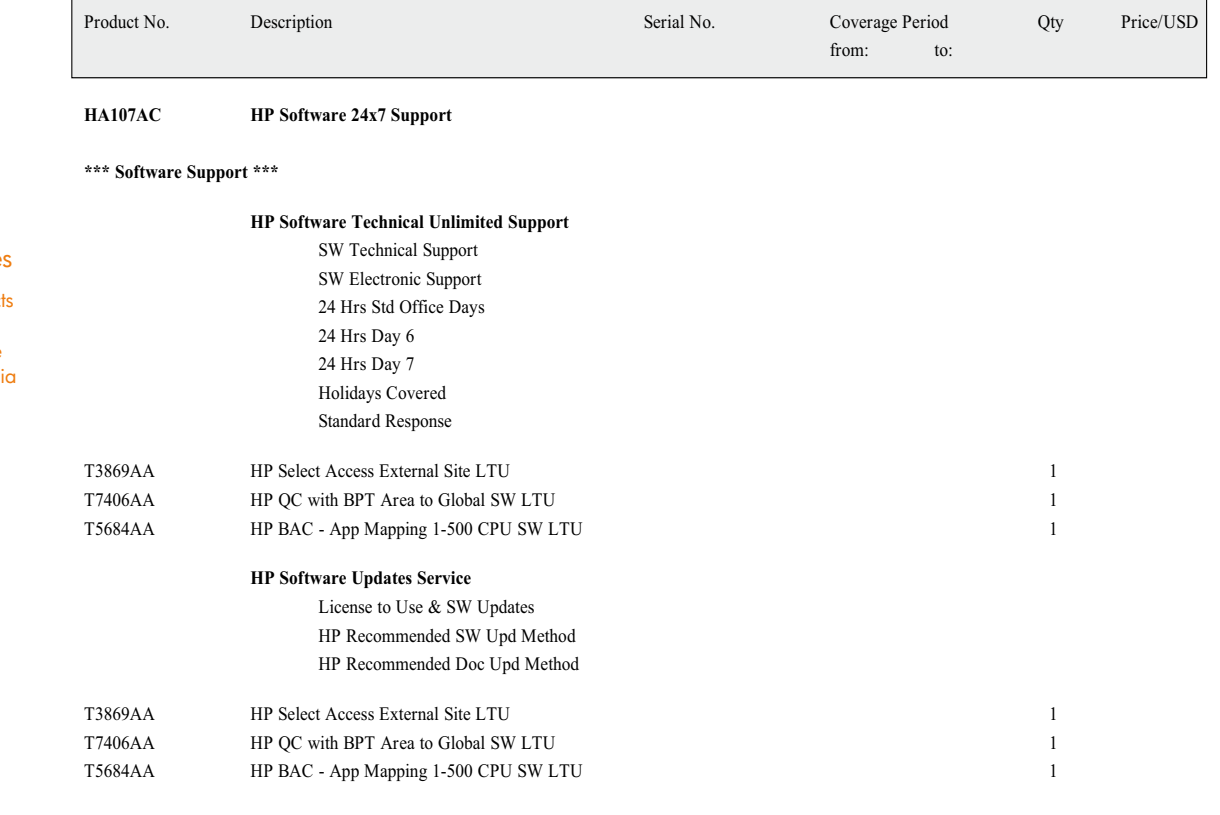

Printed on: 12/17/2007 Page: 2 / 4

### 8. A list of all your HP Software products follows, incl. quantities

Licence to Use (LTU) product are listed twice, once under Technical Support and once under Update Service. Medi products will only appear under Update Service

9. This page will state customer's total amount payable. This usually applies to renewal support contracts, where the support cost is no longer covered by the upfront payment associated with the original licence purchase

**Special Terms and Conditions No: Your PO Reference:** internal test/support use only **CCRN Number:** 0339477440

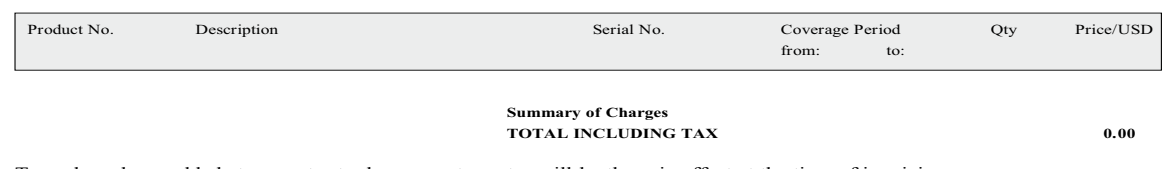

**Payment Schedule as of 12/17/2007**

Taxes have been added at current rate, however, tax rates will be those in effect at the time of invoicing. Total price includes all additions, deletions, warranties, discounts and adjustments if applicable.

10. This page will state the payment schedule for the particular support contract

Applicable tax to be added to the invoice.

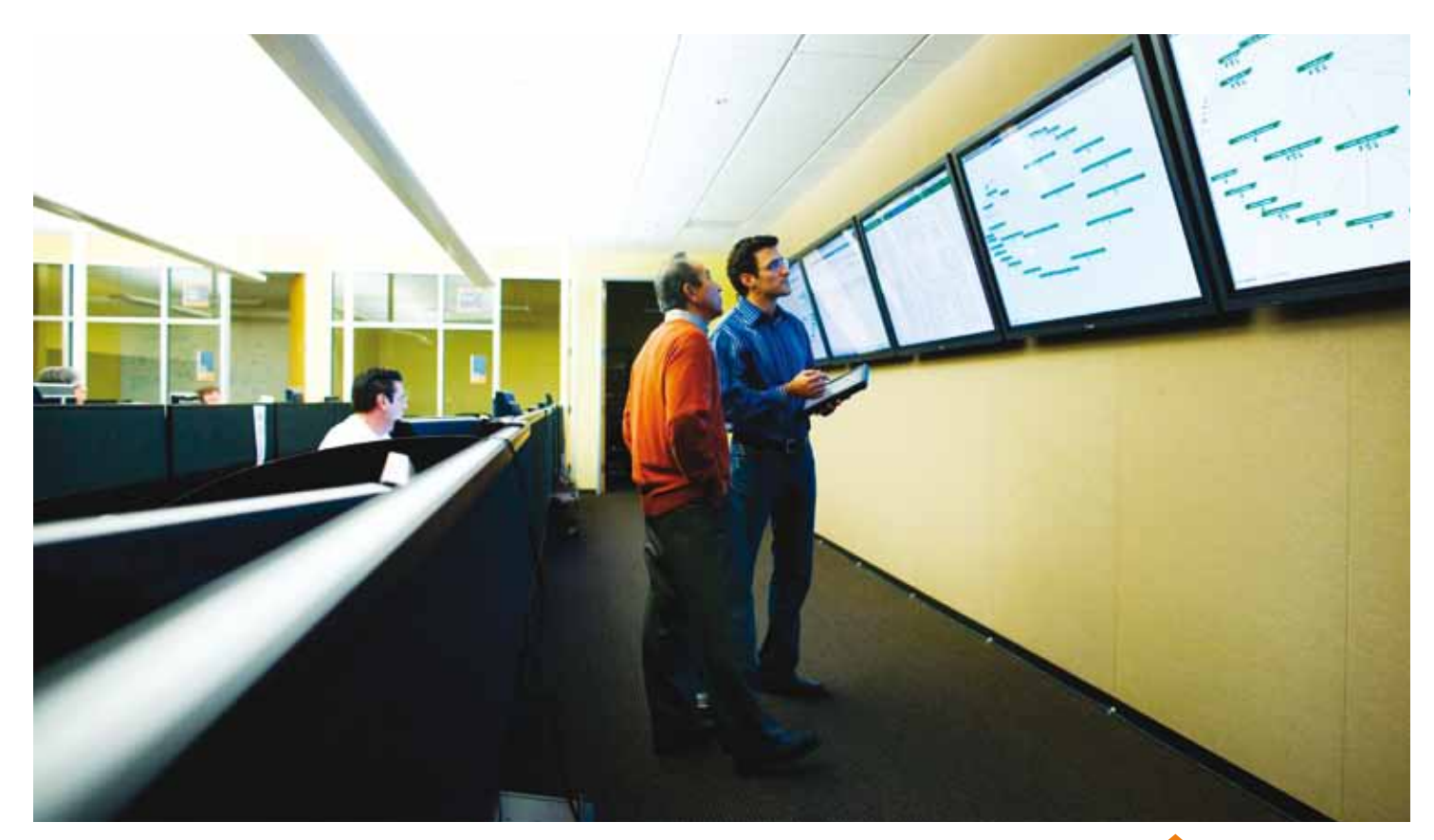

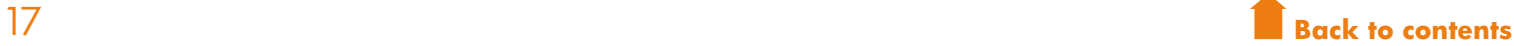

### <span id="page-17-0"></span>**10.2 Frequently Asked Questions and Answers**

[support.openview.hp.com/faq.jsp](http://support.openview.hp.com/faq.jsp)

**Question:** What is an SAID or Service Agreement ID?

**Answer:** The HP SAID is an identifier for your support contract with HP.

**Question:** Why does a customer need an SAID?

**Answer:** An SAID is required for access to secured pages of HP's Software Support Online (SSO) portal. An SAID is also needed for case logging via SSO as well as over the phone.

**Question:** Our support contract contact name has changed. How can we get the support contract updated?

**Answer:** In this case, please contact your Support Sales Representative.

**Question:** Where can I find my SAID?

**Answer:** Your SAID can be found as part of your HP support contract. If you have not received your support contract or you cannot find your SAID, please visit [support.openview.hp.com/entitlement/contracts](http://support.openview.hp.com/entitlement/contracts) and select "Investigate contract" from the left hand menu.

**Question:** What is HP Software Support Online (SSO)?

**Answer:** HP Software Support Online is a fast, efficient way to access interactive technical support tools and account information for your HP Software solutions. With Software Support Online, you have around-the-clock online access to the information and tools used by HP Software support experts, such as the knowledge database for troubleshooting and product information. SSO also provides the capability to manage your account with access to information and tools for licenses, updates, and patches.

**Question:** Does user contributed information get posted to SSO's knowledge base?

Answer: User contribution is considered for possible enhancement of our knowledge base. Although customers do not directly author knowledge at this time, content is created by HP Software Support engineers based on real customer cases and feedback.

**Question:** How can I set my own search preferences for case searches?

**Answer:** We are currently not offering a personalized search memory.

**Question:** What is the response time for a logged case?

**Answer:** Response times vary depending on your level of support and severity level.

**Question:** How do I find out my HP Order Number?

**Answer:** The HP Order Number can be found on your License Entitlement Certificate or Right-to-Use Certificate included in your product shipment. Alternatively you may inquire an HP Order Number investigation via [support.openview.hp.com/](support.openview.hp.com/entitlement/contracts) [entitlement/contracts](support.openview.hp.com/entitlement/contracts) and select "Investigate contract" from the left hand menu.

**Question:** I can no longer find my License Entitlement Certificate. What can I do?

Answer: Please log a non-technical case at [www.hp.com/go/hpsoftwaresupport/casemanager/](http://www.hp.com/go/hpsoftwaresupport/casemanager/submitcase) [submitcase](http://www.hp.com/go/hpsoftwaresupport/casemanager/submitcase) > Submit a new case > Non-technical/ business > Problem Category > Licensing. Please enter Entitlement Certificate copy request in the case title.

**Question:** Is there an online forum for HP Software users?

**Answer:** Yes, a discussion forum is available for HP Software products. The forum is a gathering place for IT professionals to solve problems, exchange ideas and best practices with peers. Plus, HP engineers particiapte in the forum as well to share their advice. Please visit the forum at [www.hp.com/go/](http://www.hp.com/go/swcommunity) [swcommunity.](http://www.hp.com/go/swcommunity)

**Question:** I have only one corporate email account, but would like to create additional HP Passport log-ins. Should I use my personal accounts?

**Answer:** No. We recommend you acquire an additional company email address or have a team member create a log-in.

**Question:** Do I need to enter the SAID into HP SSO with spaces?

**Answer:** No. SSO will automatically delete the spaces.

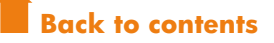

### <span id="page-18-0"></span>**10.3 Quickstart Guide**

This process is provided as an overview on how to best prepare to engage with HP Software Support in order to receive the most efficient and effective support experience.

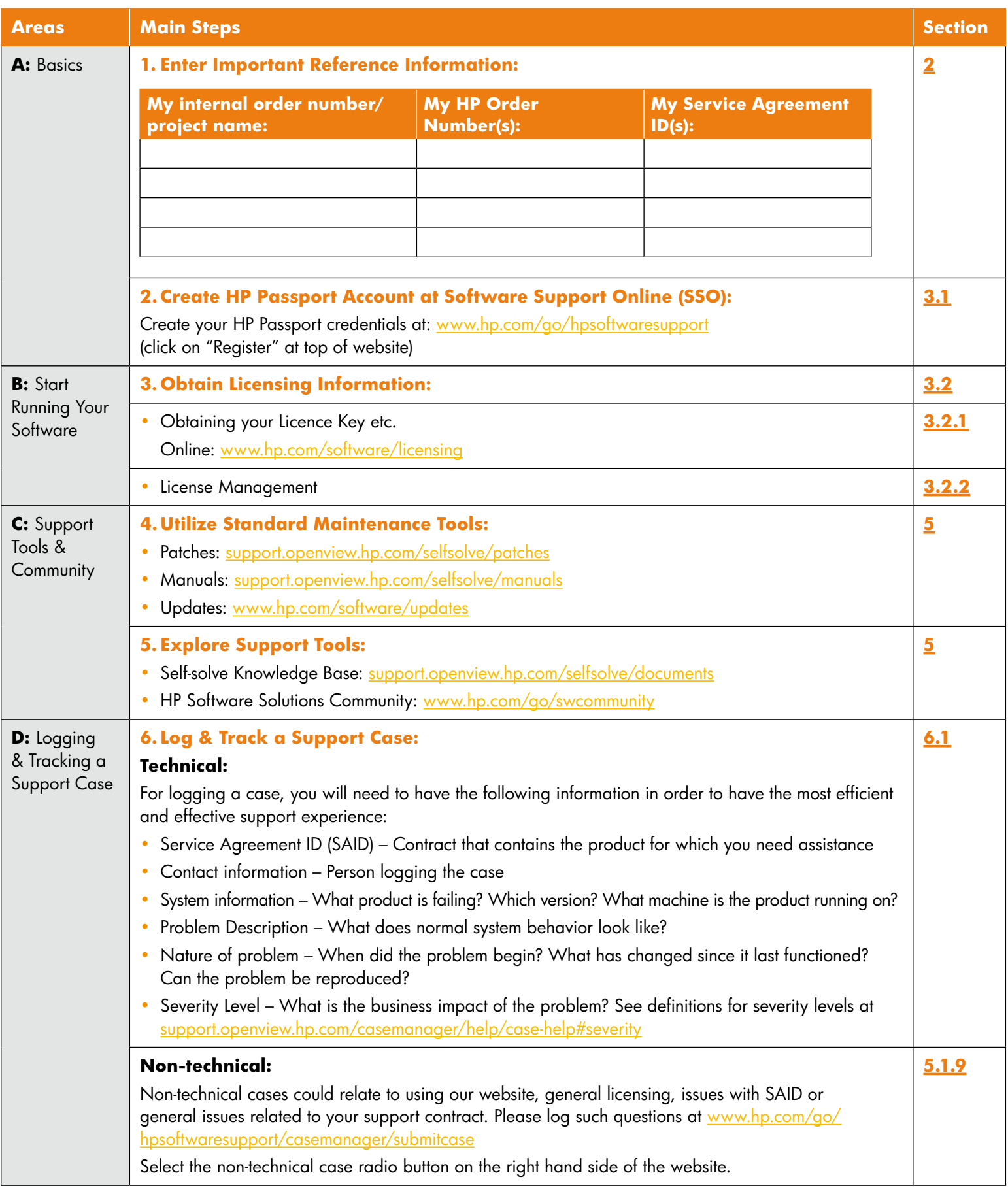

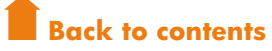

**HP Software Support is here 24x7 to assist you in maximizing your investment in HP Software. Our goal is to help you solve problems faster while providing you with a world class support experience. Aileen Allkins, Vice President, HP Software Support**

## For more information

To ask questions about the Customer Support Handbook or to provide feedback, please go to [www.hp.com/go/hpsoftwaresupport/casemanager/](http://www.hp.com/go/hpsoftwaresupport/casemanager/submitcase) [submitcase](http://www.hp.com/go/hpsoftwaresupport/casemanager/submitcase) > Submit a new case > Non-technical/ business > Other. Please enter Customer Support Handbook in the case title.

**[Back to contents](#page-1-0)**

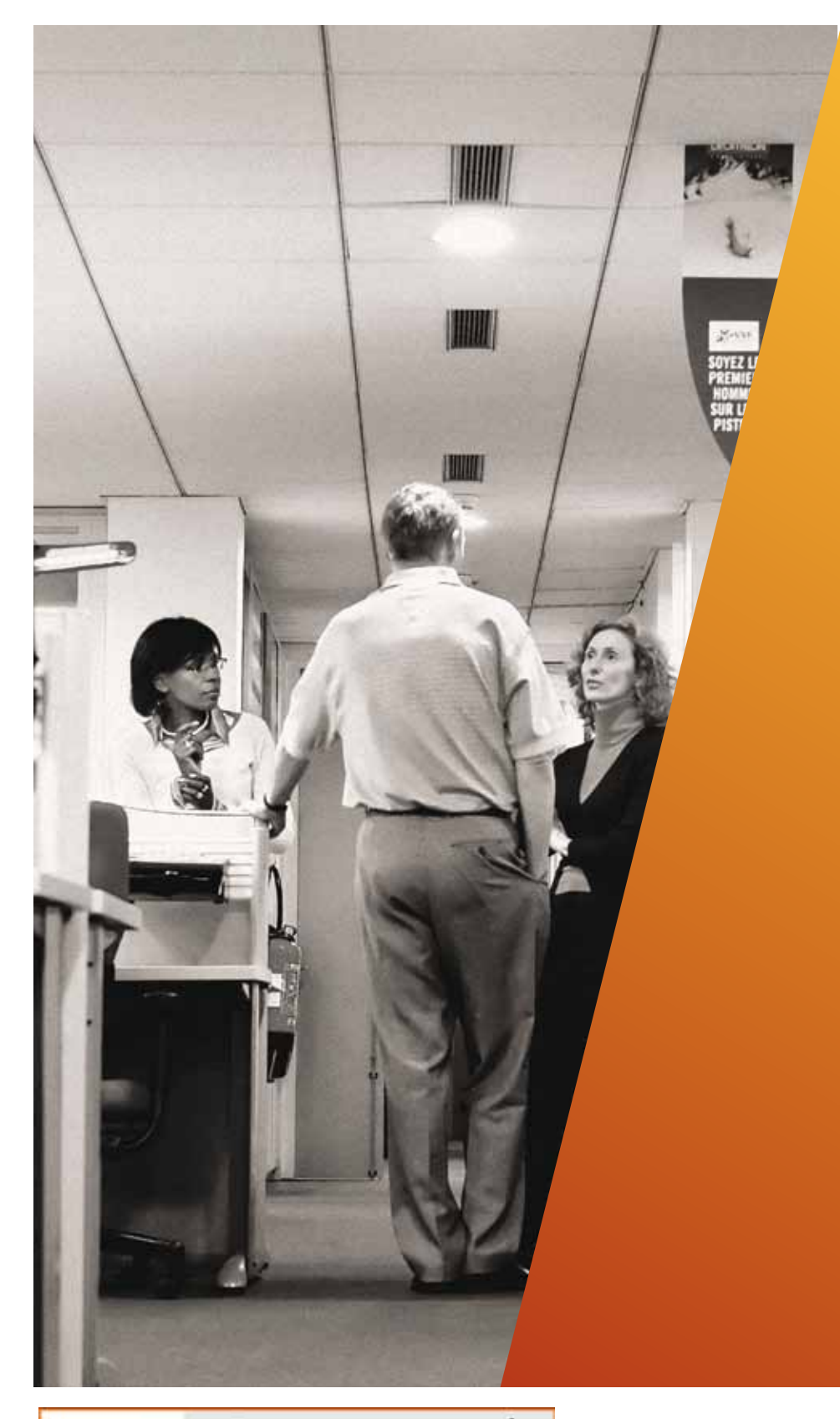

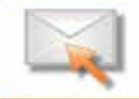

Get connected www.hp.com/go/getconnected

Get the insider view on tech trends, alerts, and HP solutions for better business outcomes

Share with colleagues  $\begin{array}{|l|} \hline \mathbb{S} & \mathbf{f} & \mathbf{in} \end{array}$ 

2011 **LSIG RATED OUTSTANDING** 

ASSISTED SUPPORT<br>NORTH AMERICA | HP SOFTWARE

© Copyright 2008-2011 Hewlett-Packard Development Company, L.P. The information contained herein is subject to change without notice. The only warranties for HP products and services are set forth in the express warranty statements accompanying such products and services. Nothing herein should be construed as constituting an additional warranty. HP shall not be liable for technical or editorial errors or omissions contained herein.

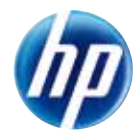

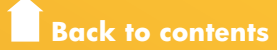

4AA0-0709ENW, Created March 2008; Updated November 2011